# **EVOLVE IronDock**

- podpora USB 3.0 až 5Gb/s
- zpětně kompatibilní s USB verze (1.0, 1.1 & 2.0)
- podpora 3.5" SATA pevného disku až do capacity 2TB
- kompatibilní se serial ATA specifikací, revize 2.6
- plug a play, bez nutnosti instalace software

Požadavky na systém:

- počítač nebo notebook s portem USB
- Windows 7 (32-/64-bit)/Vista (32-/64-bit)/XP(32-/64-bit)/Server 2003 & 2008 (32-/64-bit)

Instalace:

- 1. Ujistěte se, že konektory SATA pevného disku jsou správně zarovnány s konektory v EVOLVE IronDock. Jemně dotlačte SATA disk do šachtice.
- 2. Připojte napájení do napájecího adapter a ten připojte do sítě 230 V
- 3. Připojte IronDock k počítači pomocí kabelu USB 3.0 (není součástí dodávky)
- 4. Zapněte EVOLVE IronDock

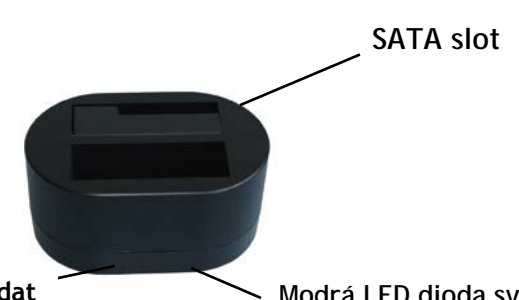

**Červená LED diode bliká při přenosu dat Modrá LED dioda svítí když je jednotka zapnuta**

Odpojení disku:

Ověřte si, že diody jsou zhasnuté. Používejte "Bezpečné odebrání" vpravo dole na spodní liště WINDOWS. Nedodržení tohoto postupu může způsobit poškození nebo úplnou ztrátu dat na vloženém pevném disku.

Poznámky:

- nevkládejte nebo nevytahute pevný disk pokud je IronDock napájen!
- pro Microsoft Windows není nutný ovladač, disk bude zobrazen jako mass storage zařízení
- pro optimální výkon aktualizujte své ovladače pro USB 3.0 řadič ve vašem počítači
- nedotýkejte se pevného disku během používání, disk je horký

#### **Podpora EVOLVE:**

soubory ke stažení, nastavení, manuály a další informace týkající se produktů EVOLVE hledejte na **www.evolve.cz**

Copyright © 2010 ABACUS Electric s.r.o. Všechna práva vyhrazena. Vzhled a specifikace mohou být změněny bez předchozího upozornění. Tiskové chyby vyhrazeny.

# **EVOLVE IronDock**

- podpora USB 3.0 až 5Gb/s
- spätne kompatibilný s USB verziami (1.0, 1.1 & 2.0)
- podpora 3.5" SATA pevného disku až do kapacity 2TB
- kompatibilný so serial ATA špecifikáciou, revízia 2.6
- plug a play, bez nutnosti inštalácie softvéru

Požiadavky na systém:

- počítač alebo notebook s portom USB
- Windows 7 (32-/64-bit)/Vista (32-/64-bit)/XP(32-/64-bit)/Server 2003 & 2008 (32-/64-bit)

Inštalácia:

- 5. Uistite sa, že konektory SATA pevného disku sú správne zarovnané s konektormi v EVOLVE IronDock. Jemne dotlačte SATA disk do šachtice.
- 6. Pripojte napájanie do napájacieho adaptéru a ten pripojte do siete 230 V
- 7. Pripojte IronDock k počítači pomocou káblu USB 3.0 (nie je súčasťou dodávky)
- 8. Zapnite EVOLVE IronDock

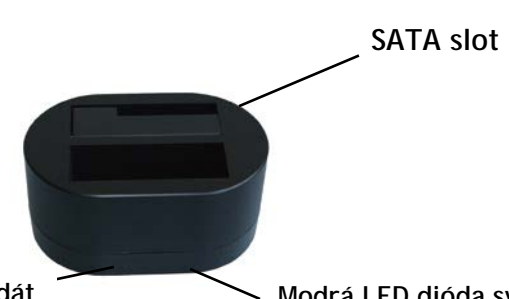

**Červená LED dióda bliká pri prenosu dát Modrá LED dióda svieti keď je jednotka zapnutá**

Odpojenie disku:

Overte si, že diódy sú zhasnuté. Používajte "Bezpečné odobranie" vpravo dole na spodnej lište WINDOWS. Nedodržanie tohto postupu môže spôsobiť poškodenie alebo úplnú stratu dát na vloženom pevnom disku.

Poznámky:

- nevkladajte alebo nevyťahujte pevný disk pokiaľ je IronDock v napájaní!
- pre Microsoft Windows nie je nutný ovládač, disk bude zobrazený ako mass storage zariadenie
- pre optimálny výkon aktualizujte svoje ovládače pre USB 3.0 radič vo vašom počítači
- nedotýkajte sa pevného disku behom používania, disk je horúci

#### **Podpora EVOLVE:**

súbory ku stiahnutiu, nastavenie, manuály a ďalšie informácie týkajúce sa produktov EVOLVE hľadajte na **www.evolve.cz**

Copyright © 2010 ABACUS Electric s.r.o. Všetky práva vyhradené. Vzhľad a špecifikácie môžu byť zmenené bez predchádzajúceho upozornenia. Tlačové chyby vyhradené.

## **EVOLVE IronDock**

- obsługa USB 3.0 aż 5Gb/s
- wtórnie kompatybilny z USB wersja (1.0, 1.1 & 2.0)
- obsługa twardego dysku 3.5" SATA aż do pojemności 2TB
- kompatybilny ze specyfikacją serial ATA, rewizja 2.6
- plug and play, bez konieczności instalacji software

Wymagania systemowe:

- komputer lub notebook z portem USB
- Windows 7 (32-/64-bit)/Vista (32-/64-bit)/XP(32-/64-bit)/Server 2003 & 2008 (32-/64-bit)

Instalacja:

- 9. Należy upewnić się, że konektory twardego dysku SATA są prawidłowo dostosowane do konektorów w EVOLVE IronDock. Należy delikatnie docisnąć dysk SATA.
- 10. Należy podłączyć zasilacz do urządzenia a następnie do sieci elektrycznej 230 V
- 11. Należy podłączyć IronDock do komputera za pomocą kabla USB 3.0 (jest sprzedawany osobno)
- 12. Należy włączyć EVOLVE IronDock

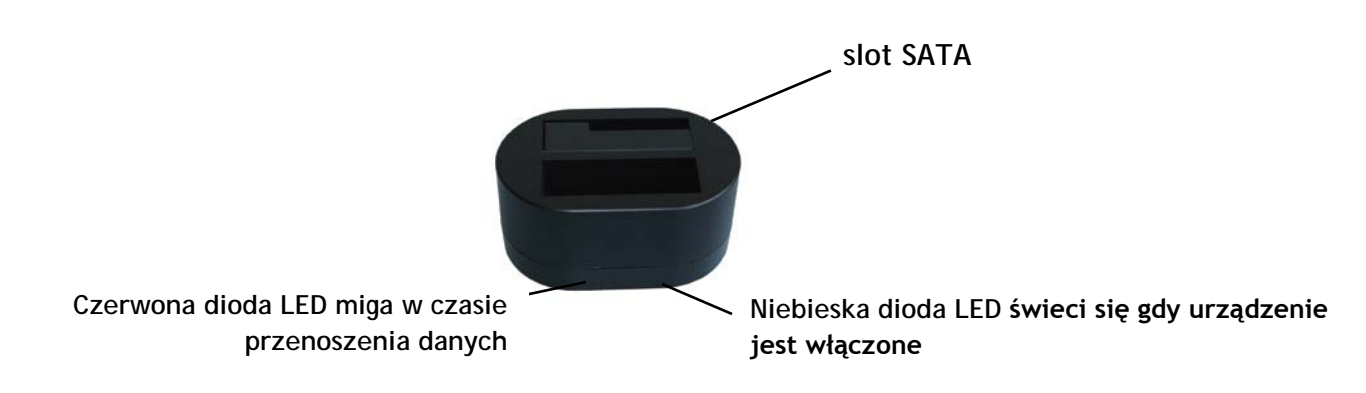

Odłączanie dysku:

Należy sprawdzić czy obie diody nie świecą się. Należy korzystać z funkcji "Bezpieczne odłączanie" na prawo na dole w dolnym pasku WINDOWS. Nie przestrzeganie tego trybu postępowania może prowadzić do uszkodzenia lub całkowitej utraty danych zapisanych na dysku.

Uwagi:

- Nie wolno wkładać ani wyjmować twardego dysku gdy IronDock jest podłączony do zasilania!
- do Microsoft Windows nie potrzeba sterownika, dysk bedzie pokazywany jako urządzenie mass storage
- dla optymalnej wydajności należy aktualizować sterowniki do kontrolera USB 3.0 w swoim komputerze
- nie wolno dotykać twardego dysku w czasie jego pracy, jest on gorący

#### **Wsparcie EVOLVE:**

pliki do ściągnięcia, ustawienia, instrukcje obsługi i inne informacje dotyczące produktów EVOLVE można znaleźć na **www.evolve.cz**